# regression.py

 We hear about correlations every day. Various health outcomes are correlated with [socioeconomic](https://www.nber.org/reporter/spring03/health.html) status. Iodine  supplementation in infants is correlated with higher IQ. Models are everywhere as well. An object falling for t seconds moves .5gt^2 meters. You can calculate correlation and build approximate models using several techniques, but the simplest  and most popular technique by far is **linear regression** . Letʹs see how it works!

# **County Health Rankings**

For our examples, we'll use the County Health [Rankings](http://www.countyhealthrankings.org/). Specifically, we'll be looking at two datasets in this example: Years of Potential Life Lost and Additional Measures.

 Years of potential life lost (YPLL) is an early mortality measure. It measures, across 100,000 people, the total number of years below the age of 75 that a 100,000‐person group loses. For example, if a person dies at age 73, they contribute 2 years to this sum. If they die at age 77, they contribute 0 years to the sum. The YPLL for each 100,000 people, averaged across counties in the United States is between 8000 and 9000 depending on the year. The file yp11.csv contains per-county YPLLs for the United States in 2011.

 The additional measures (found in additional\_measures\_cleaned.csv ) contains all sorts of fun measures per county, ranging from the percentage of people in the county with Diabetes to the population of the county.

We're going to see which of the additional measures correlate strongly with our mortality measure, and build predictive models for county mortality rates given these additional measures.

## **Loading the Rankings**

 The two .csv files weʹve given you (ypll.csv and additional\_measures\_cleaned.csv) went through quote a bit of scrubbing already. You can read our notes on the [process](http://ocw.mit.edu/resources/res-6-009-how-to-process-analyze-and-visualize-data-january-iap-2012/lectures-and-labs/csv_readme.txt) if you're interested.

We need to perform some data cleaning and filtering when loading the data. There is a column called "Unreliable" that will be marked if we shouldn't trust the YPLL data. We want to ignore those. Also, some of the rows won't contain data for some of the additional measures. For example, Yakutat, Alaska doesnʹt have a value for % child illiteracy. We want to skip those rows. Finally, there is a row per state that summarizes the state's statistics. It has an empty value for the "county" column and we want to ignore those rows since we are doing a county‐by‐county analysis. Hereʹs a function, read\_csv , that will read the desired columns from one of the csv files.

#### **import csv**

```
def read_csv(file_name, cols, check_reliable):

reader = csv.DictReader(open(file_name, 'rU'))

rows = {} # map "statename__countyname" to the column names in cols

for row in reader:

if check_reliable and row['Unreliable'] == "x": # discard unreliable data

if row['County'] == "": # ignore the first entry for each state

rname = "%s__%s" % (row['State'], row['County'])

try: # if a row[col] is empty, float(row[col]) throws an exception

rows[rname] = [float(row[col]) for col in cols]
             continue
             continue
         except:
             pass
    return rows
```
 The function takes as input the csv filename, an array of column names to extract, and whether or not it should check and discard unreliable data. It returns a dictionary mapping each state/county to the values of the columns specified in cols . It handles all of the dirty data: data marked unreliable, state‐only data, and missing columns.

When we call read\_csv multiple times with different csv files, a row that is dropped in one csv file may be kept in another.

 We need to do what database folks call a **join** between the dict objects returned from read\_csv so that only the counties present in both dictionaries will be considered.

 We wrote a function called get\_arrs that retrieves data from the YPLL and Additional Measures datasets. It takes the arguments dependent\_cols , which is a list of column names to extract from ypll.csv , and independent\_cols , which is a list of column names to extract from additional\_measures\_cleaned.csv . This function performs the join for you.

#### **import numpy**

```
        
ypll = read_csv("../datasets/county_health_rankings/ypll.csv", dependent_cols, True)

measures = read_csv("../datasets/county_health_rankings/additional_measures_cleaned.csv", independent_cols, False)

ypll_arr = []

measures_arr = []

for key, value in ypll.iteritems():

if key in measures: # join ypll and measures if county is in both
def get_arrs(dependent_cols, independent_cols):
             ypll_arr.append(value[0])
             measures_arr.append(measures[key])
    return (numpy.array(ypll_arr), numpy.array(measures_arr))
```
 We return numpy arrays (matrices) with rows corresponding to counties and columns corresponding to the columns we read from the spreadsheet. We can finally call the get\_arrs function to load the desired columns from each file.

```
   
dependent_cols = ["YPLL Rate"]

independent_cols = ["Population", "< 18", "65 and over", "African American",

"Female", "Rural", "%Diabetes" , "HIV rate",

"Physical Inactivity" , "mental health provider rate",

"median household income", "% high housing costs",

ypll_arr, measures_arr = get_arrs(dependent_cols, independent_cols)
                     "% Free lunch", "% child Illiteracy", "% Drive Alone"]
print ypll_arr.shape
print measures_arr[:,6].shape
exit()
```
Phew. That sucked. Letʹs look at the data!

#### **Look at a Scatterplot**

 Like we did during hypothesis testing, our first step is to look at the data to identify correlations. The best visualization to identify correlations is a scatterplot, since that shows us the relationship between two potentially related variables like ypll and % diabetes.

Let's start by looking at scatterplots of ypll versus three potentially correlated variables: % of a community that has diabetes, % of the community under the age of 18, and median income.

#### **import matplotlib.pyplot as plt**

```
   
fig = plt.figure(figsize=(6, 8))

subplot = fig.add_subplot(311)

subplot.scatter(measures_arr[:,6], ypll_arr, color="#1f77b4") # :,6 means all rows of "diabetes"

subplot.set_title("ypll vs. % of population with diabetes")

subplot = fig.add_subplot(312)

subplot.scatter(measures_arr[:,1], ypll_arr, color="#1f77b4") # 1 = age

subplot.set_title("ypll vs. % population less than 18 years of age")

subplot = fig.add_subplot(313)

subplot.scatter(measures_arr[:,10], ypll_arr, color="#1f77b4") # 10 = income

subplot.set_title("ypll vs. median household income")
```
 whatʹs measures\_arr[:,6] ? Thatʹs a numpy supported syntax to extract a subset of a matrix. The first argument specifies which rows to extract. It can be a number (like 3), a python slice ( :3 means the rows from 0 to 3, while 3:5 means 3 to 5), or : , which means all of the rows. The second argument specifies which columns to extract. In this case it is  $\frac{1}{6}$ , which is the 7ʹth column (remember, itʹs 0 indexed).

Your plots should look something like this:

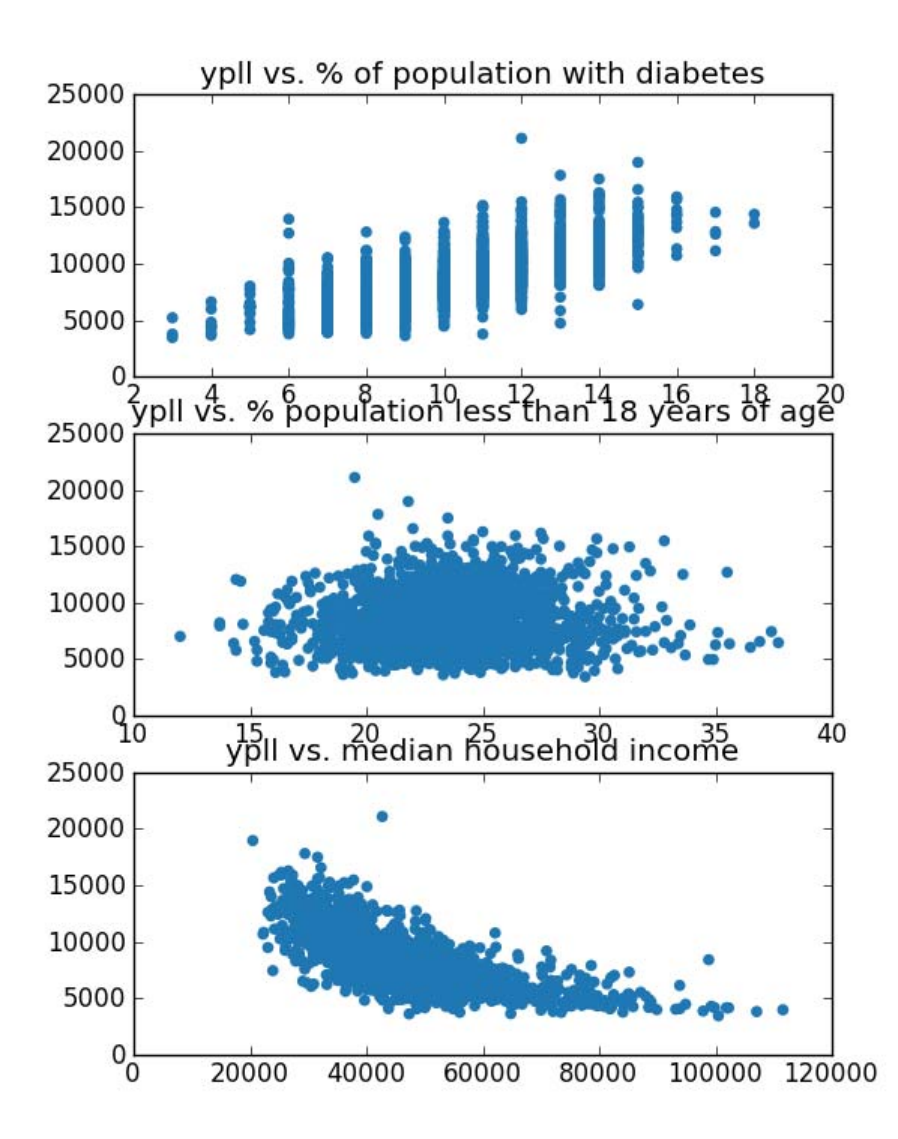

We picked these three examples because they show visual evidence of three forms of correlation:

- In the first plot, we can see that when the percentage of people in a county with diabetes is higher, so is the mortality rate (YPLL)‐‐‐evidence of a positive correlation.
- The second plot looks like a blob. Itʹs hard to see a relationship between mortality and the fraction of people under the age of 18 in a community.
- The final plot shows evidence of negative correlation. Counties with higher median incomes appear to have lower mortality rates.

**Exercise** Look at scatter plots of other variables vs. YPLL. We found the percent of children eligible for school lunch to be

## **Your First Regression**

 Itʹs time we turn the intuition from our scatterplots into math! Weʹll do this using the ols module, which stands for **ordinary least squares** regression. Letʹs run a regression for YPLL vs. % Diabetes.

**import ols**

```
         
model = ols.ols(ypll_arr, measures_arr[:,6], "YPLL Rate", ["% Diabetes"]) # 6 = diabetes
model.summary()
```
the ols script in dataiap/day3/ implement a method called ols() that takes four arguments:

- 1. a 1‐dimensional numpy array containing the values of the dependent variable (e.g., YPLL)
- 2. a 2‐dimensional numpy array where each row contains the values of an independent variable. In this case the only independent variable is "% Diabetes", so the matrix has the same shape as yp11\_arr.
- 3. The label for the first argument
- 4. A list of labels for each row in the second argument

 As you can see, running the regression is simple, but interpreting the output is tougher. Hereʹs the output of model.summary() for the YPLL vs. % Diabetes regression:

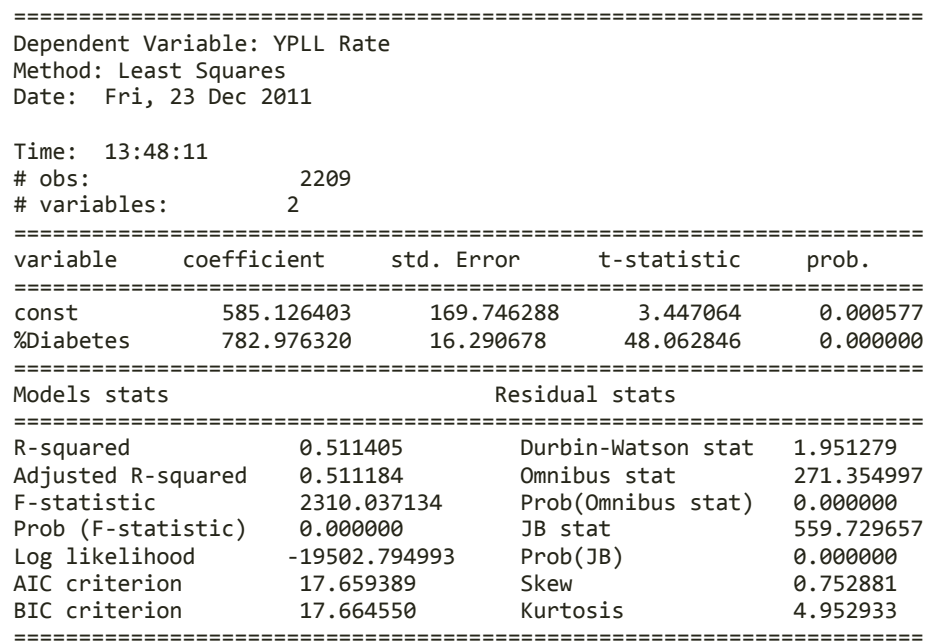

Let's interpret this:

- First, letʹs verify the statistical significance, to make sure nothing happened by chance, and that the regression is  meaningful. In this case, **Prob (F‐statistic)** , which is under **Models stats** , is something very close to 0, which is less than .05 or .01. That is: we have statistical significance, and we an safely interpret the rest of the data.
- The coefficients (called **betas** ) help us understand what line best fits the data, in case we want to build a predictive model. In this case **const** is 585.13, and **%Diabetes** has a coefficient of 782.98. Thus, the line (y = mx + b) that best  predicts YPLL from %Diabetes is: **YPLL = (782.98 \* %Diabetes) + 585.13**.
- To understand how well the line/model weʹve built from the data helps predict the data, we look at **R‐squared** . This value ranges from 0 (none of the change in YPLL is predicted by the above equation) to 1 (100% of the change in YPLL is predicted by the above equation). In our case, 51% of the changes YPLL can be predicted by a linear equation on %Diabetes. Thatʹs a reasonably strong correlation.

 Putting this all together, weʹve just discovered that, without knowing the YPLL of a community, we can take data on the percentage of people affected by diabetes, and roughly reconstruct 51% of the YPLLʹs characteristics.

 If you want to use the information in your regression to do more than print a large table, you can access the data individually

```
         
print "R‐squared and adjusted R‐squared:", model.R2, model.R2adj
print "p‐value", model.Fpv
print "coefficients", model.b
```
To better visualize the model weʹve built, we can also plot the line weʹve calculated through the scatterplot we built before

```
   
fig = plt.figure(figsize=(6, 4))

subplot = fig.add_subplot(111)

subplot.scatter(measures_arr[:,6], ypll_arr, color="#1f77b4") # 6 = diabetes

subplot.set_title("ypll vs. % of population with diabetes")
def best_fit(m, b, x): # calculates y = mx + b          
return m*x + b

line_ys = [best_fit(model.b[1], model.b[0], x) for x in measures_arr[:,6]]

subplot.plot(measures_arr[:, 6], line_ys, color="#ff7f0e")
plt.savefig('figures/scatter‐line.png', format='png')
```
That should result in a plot that looks something like

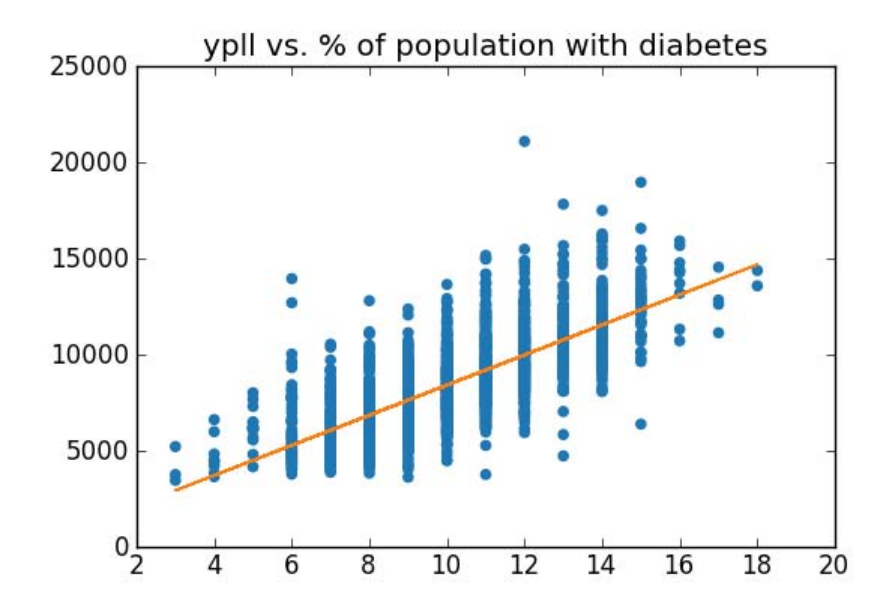

 We can see that our line slopes upward (the beta coefficient in front of the %Diabetes term is positive) indicating a positive correlation.

**Exercise** Run the correlations for percentage of population under 18 years of age and median household income.

 We got statistically significant results for all of these tests. Median household income is negatively correlated (the slope beta is ‐.13), and explains a good portion of YPLL (R‐squared is .48). Remember that we saw a blob in the scatterplot for percentage of population under 18. The regression backs this up: the R‐squared of .005 suggests little predictive power of YPLL.

**Exercise** Plot the lines calculated from the regression for each of these independent variables. Do they fit the models?

 **Exercise** Run the correlation for % of children eligible for school lunches. Is it significant? Positively or negatively correlated? How does this R‐squared value compare to the ones we just calculated?

#### **Explaining R‐squared**

 R‐squared roughly tells us how well the linear model (the line) we get from a linear regression explains the independent variable.

 R‐squared values have several [interpretations](https://en.wikipedia.org/wiki/Coefficient_of_determination), but one of them is as the square of a value called the Pearson [Correlation](https://en.wikipedia.org/wiki/Pearson_product-moment_correlation_coefficient)  Coeffi[cient.](https://en.wikipedia.org/wiki/Pearson_product-moment_correlation_coefficient) That last link has a useful picture of the correlation coefficient that shows you the value of R for different kinds of data.

 Squaring R makes it always positive and changes its asymptotic properties, but the same trends (being near 0 or near 1) still apply.

### **Running Multiple Variables**

 So far, weʹve been able to explain about 50% of the variance in YPLL using our additional measures data. Can we do better? What if we combine information from multiple measures? Thatʹs called a multiple regression, and we already have all the tools we need to do it! Letʹs combine household income, %Diabetes, and percentage of the population under 18 into one regression.

```
   
dependent_cols = ["YPLL Rate"]

independent_cols = ["< 18", "%Diabetes" , "median household income"]

ypll_arr, measures_arr = get_arrs(dependent_cols, independent_cols)

model = ols.ols(ypll_arr, measures_arr, "YPLL Rate", independent_cols)

print "R‐squared and adjusted R‐squared:", model.R2, model.R2adj
print "p‐value", model.Fpv
print "coefficients", model.b
```
We got the following output:

.

```
      
p‐value 1.11022302463e‐16
                                    1.30775027e+02    5.16355557e+02    - 8.76770577e-02]

R‐squared and adjusted R‐squared: 0.583249144589 0.582809842914
coefficients [ 4.11471809e+03
```
So we're still significant, and can read the rest of the output. A read of the beta coefficients suggests the best linear combination of all of these variables is  $\text{YPLL} = 4115 + 131\%$  *under* 18) + 516(% Diabetes) - 877\*(median household income)

 Because there are multiple independent variables in this regression, we should look at the adjusted R‐squared value, which is .583. This value penalizes you for needlessly adding variables to the regression that donʹt give you more information about YPLL. Anyway, check out that R‐squared‐‐‐nice! Thatʹs larger than the R‐squared value for any one of the regressions we ran on their own! We can explain more of YPLL with these variables.

 **Exercise** Try combining other variables. Whatʹs the largest adjusted R‐squared you can achieve? We can reach .715 by an excessive use of variables. Can you replicate that?

#### **Eliminate Free Lunches, Save the Planet**

 At some point in performing a regression and testing for a correlation, you will be tempted to come up with solutions to problems the regression has not identified. For example, we noticed that the percentage of children eligible for free lunch is pretty strongly correlated with the morbidity rate in a community. How can we use this knowledge to lower the morbidity rate?

 **ALERT, ALERT, ALERT!!!** The question at the end of the last paragraph jumped from a question of correlation to a question of causation.

 It would be far‐fetched to think that increasing or decreasing the number of children **eligible** for school lunches would increase or decrease the morbidity rate in any significant way. What the correlation likely means is that there is a third variable, such as available healthcare, nutrition options, or overall prosperity of a community that is correlated with both school lunch eligibility and the morbidity rate. Thatʹs a variable policymakers might have control over, and if we somehow improved outcomes on that third variable, weʹd see both school lunch eligibility and the morbidity rate go down.

Remember: correlation means two variables move together, not that one moves the other.

We've hit the point that if you're stressed for time, you can jump ahead to the closing remarks. Realize, however, that there's still mind‐blowing stuff ahead, and if you have time you should read it!

## **Nonlinearity**

 Is finding a bunch of independent variables and performing linear regression against some dependent variable the best we can do to model our data? Nope! Linear regression gives us the best line to fit through the data, but there are cases where the interaction between two variables is nonlinear. In these cases, the scatterplots we built before matter quite a bit!

 Take gravity for example. Say we measured the distance an object fell in a certain amount of time, and had a bit of noise to our measurement. Below, weʹll simulate that activity by generating the time‐distance relationship that we learned in high school (displacement = .5gt^2). Imagine we record the displacement of a ball as we drop it, storing the time and displacement measurements in timings and displacements .

```
     
timings = range(1, 100)

displacements = [4.9*t*t for t in timings]
```
 A scatterplot of the data looks like a parabola, which wonʹt fit lines very well! We can **transform** this data by squaring the time values.

```
           
sq_timings = [t*t for t in timings]

fig = plt.figure()

subplot = fig.add_subplot(211)

subplot = fig.add_subplot(212)

subplot.set_title("squared time measurements (line)")
subplot.scatter(timings, displacements, color="#1f77b4")
subplot.set_title("original measurements (parabola)")
subplot.scatter(sq_timings, displacements, color="#1f77b4")
plt.savefig('figures/parabola‐linearized.png', format='png')
```
 Here are scatterplots of the original and transformed datasets. You can see that squaring the time values turned the plot into a more linear one.

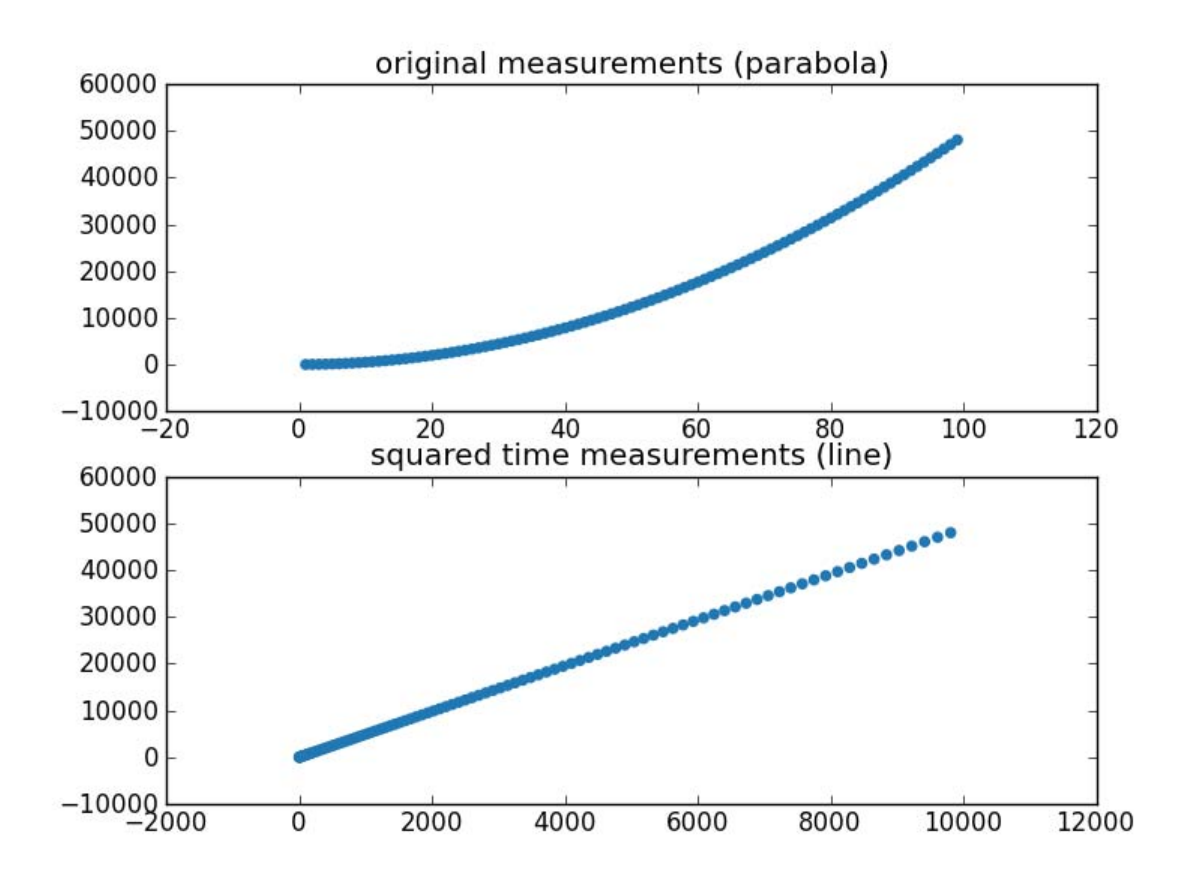

**Exercise** Perform a linear regression on the original and transformed data. Are they all significant? What's the R-squared value of each? Which model would you prefer? Does the coefficient of the transformed value mean anything to you?

 For those keeping score at home, we got R‐squared of .939 and 1.00 for the unadjusted and adjusted timings, which means we were able to perfectly match the data after transformation. Note that in the case of the squared timings, the equation we  end up with is **displacement = 4.9 \* time^2** (the coefficient was 4.9), which is the exact formula we had for gravity. Awesome!

 **Exercise** Can you improve the R‐squared values by transformation in the county health rankings? Try taking the log of the population, a common technique for making data that is bunched up spread out more. To understand what the log transform did, take a look at a scatterplot.

Log‐transforming population got us from R‐squared = .026 to R‐squared = .097.

 Linear regression, scatterplots, and variable transformation can get you a long way. But sometimes, you just canʹt figure out the right transformation to perform even though thereʹs a visible relationship in the data. In those cases, more complex technques like [nonlinear](https://en.wikipedia.org/wiki/Non-linear_least_squares) least squares can fit all sorts of nonlinear functions to the data.

#### **Where to go from here**

 Today youʹve swallowed quite a bit. You learned about significance testing to support or reject high‐likelihood meaningful hypotheses. You learned about the T‐Test to help you compare two communities on whom youʹve measured data. You then learned about regression and correlation, for identifying variables that change together. From here, there are several directions to grow.

A more general form of the T-Test is an ANOVA, where you can identify differences among more than two groups, and control for known differences between items in each dataset.

- The T-Test is one of many tests of statistical significance.
- The concept of statistical significance testing comes from a frequentist view of the world. Another view is the [Bayesian](https://en.wikipedia.org/wiki/Bayesian_statistics) [approach,](https://en.wikipedia.org/wiki/Bayesian_statistics) if mathematical controversy is your thing.
- Logistic [regression](https://en.wikipedia.org/wiki/Logistic_regression), and more generally [classification](https://en.wikipedia.org/wiki/Statistical_classification), can take a bunch of independent variables and map them onto binary values. For example, you could take all of the additional measures for an individual and predict whether they will die before the age of 75.
- [Machine](https://en.wikipedia.org/wiki/Machine_learning) learning and data [mining](https://en.wikipedia.org/wiki/Data_mining) are fields that assume statistical significance (you collect boatloads of data) and develop algorithms to classify, cluster, and otherwise find patterns in the underlying datasets.

Resource: How to Process, Analyze and Visualize Data Adam Marcus and Eugene Wu

The following may not correspond to a particular course on MIT OpenCourseWare, but has been provided by the author as an individual learning resource.

For information about citing these materials or our Terms of Use, visit:<http://ocw.mit.edu/terms>.